# **Freie Kontinuumsschwingungen**

## **Modalanalyse einer Klangplatte mit ANSYS**

Mit einer Modalanalyse werden die möglichen freien Schwingungen, also die Eigenschwingungen, eines linearen Systems berechnet. Dabei werden in der Regel

- keine Lasten (Kräfte, Drücke, von Null verschiedene Verschiebungen)
- wohl aber Einspannungen (Null-Verschiebungen)

#### vorgegeben.

Achtung: Die tatsächlich zu beobachtenden freien Schwingungen setzen sich aus den möglichen Schwingungsanteilen zusammen, enthalten aber nur jene, die durch die Art der Erregung (z.B. Anstoß-Ort und -Richtung) angeregt werden können.

### **Hintergrund der Aufgabe**

Die Eigenschwingungen (Eigenschwingungsformen und -frequenzen) der Klangplatten eines Türgongs sollen mit Hilfe einer Modalanalyse untersucht werden.

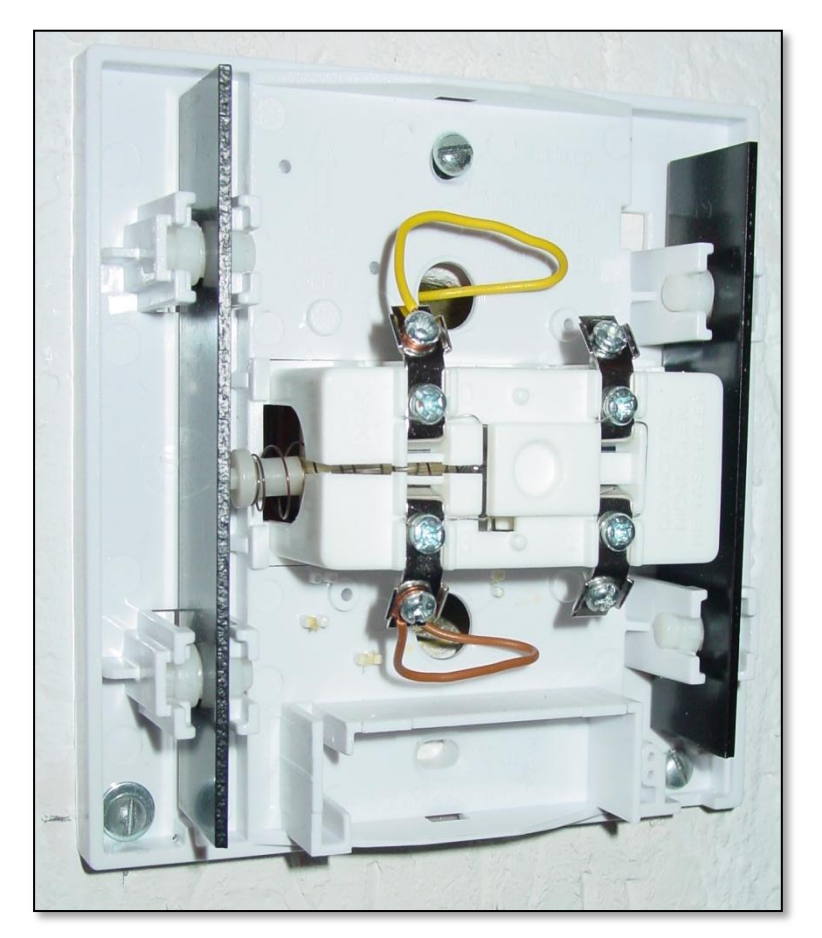

**Bild 1: Türgong mit zwei Gong-Klangplatten (links und rechts: "Ding-Dong") und einem elektromagnetisch angetriebenen Stößel in der Mitte.**

#### **Arbeitsschritte, Aufgaben, Fragen**

- 1. Vermesse die zur Verfügung gestellten Klangplatten.
- 2. Starte Ansys Workbench mit dem Analyse Modul *Modal*.
- 3. Bilde die gemessene Geometrie der Klangplatte nach. Vorzugsweise sollte eine 2D Geometrie zur späteren Verwendung von Shell-Elementen verwendet werden. Überlege, ob Du die Draufsicht oder die Seitenansicht als 2D-Geometrie modellieren willst. Aber auch 1D und 3D Geometrien könnten verwendet werden. Welche Schwingungsformen kann man bei welcher Wahl dann allerdings jeweils NICHT abbilden?
- 4. Führe zunächst eine Modalanalyse für die frei fliegende (ungelagerte) Platte durch. Verwende als Werkstoff zunächst Baustahl. Überlege vorab, welche Eigenschwingungsformen Du hier erwartest!
- 5. Vergleiche nun Deine Erwartungen mit dem Ergebnis. Warum reicht es nicht, lediglich die ersten sechs Eigenschwingungen (Moden) zu untersuchen?
- 6. Erweitere die Anzahl der zu untersuchenden Moden auf z.B. 12.
- 7. Vergleiche die erste "echte" Eigenschwingung mit Deinen Erwartungen. Wie und wo würdest Du die Platte als Hersteller lagern, damit genau diese erste Eigenschwingungsform durch die Lagerung kaum beeinflusst werden würde?
- 8. Welche der berechneten Eigenschwingungen wird durch die Randbedingungen im Gonggehäuse und durch Ort und Richtung des Erregungsimpulses wohl gut welche schlecht angeregt werden?
- 9. Validiere die berechnete erste Eigenfrequenz durch Vergleich mit einer experimentellen Frequenzmessung an der Klangplatte. Verwende dazu z.B. ein entsprechendes Programm bzw. eine App (siehe Hinweise unten). Alternativ zur direkten Frequenzmessung kann die Frequenz auch durch einen Hörvergleich mit einem bekannten Ton erfolgen, der z.B. durch ein Xylophon oder durch einen Tongenerator ( $\rightarrow$  Programm oder App, s. Hinweise unten) erzeugt wird.
- 10. Um welche Töne und um welches Klang-Intervall handelt es sich bei diesem "Ding-Dong" ( $\rightarrow$  Internetrecherche, s. Hinweise unten)?
- 11. Überprüfe die im Modell eingestellte Werkstoff-Dichte durch eine Wägung der Klangplatte und korrigiere ggf. Deine Werkstoffwahl.
- 12. Falls Messung und Rechnung noch deutliche Unterschiede zeigen, woran könnte das liegen? Wenn Du ein zu grobes Netz vermutest (insb. bei 3D Geometrie) führe eine Konvergenzanalyse zur Netzfeinheit durch.
- 13. Welchen Einfluss haben die Löcher in den Klangplatten auf die Eigenfrequenzen der verschiedenen Eigenschwingungsformen? Ist das Ergebnis plausibel?
- 14. Durch welche einfache Maßnahme könnten die Klangplatten bei der Herstellung in der Fabrik bezüglich ihres Grundtones (= Frequenz der 1. Eigenschwingung) noch gestimmt werden? Überprüfe Deine Idee mit Hilfe der Simulation.

### **Anhang**

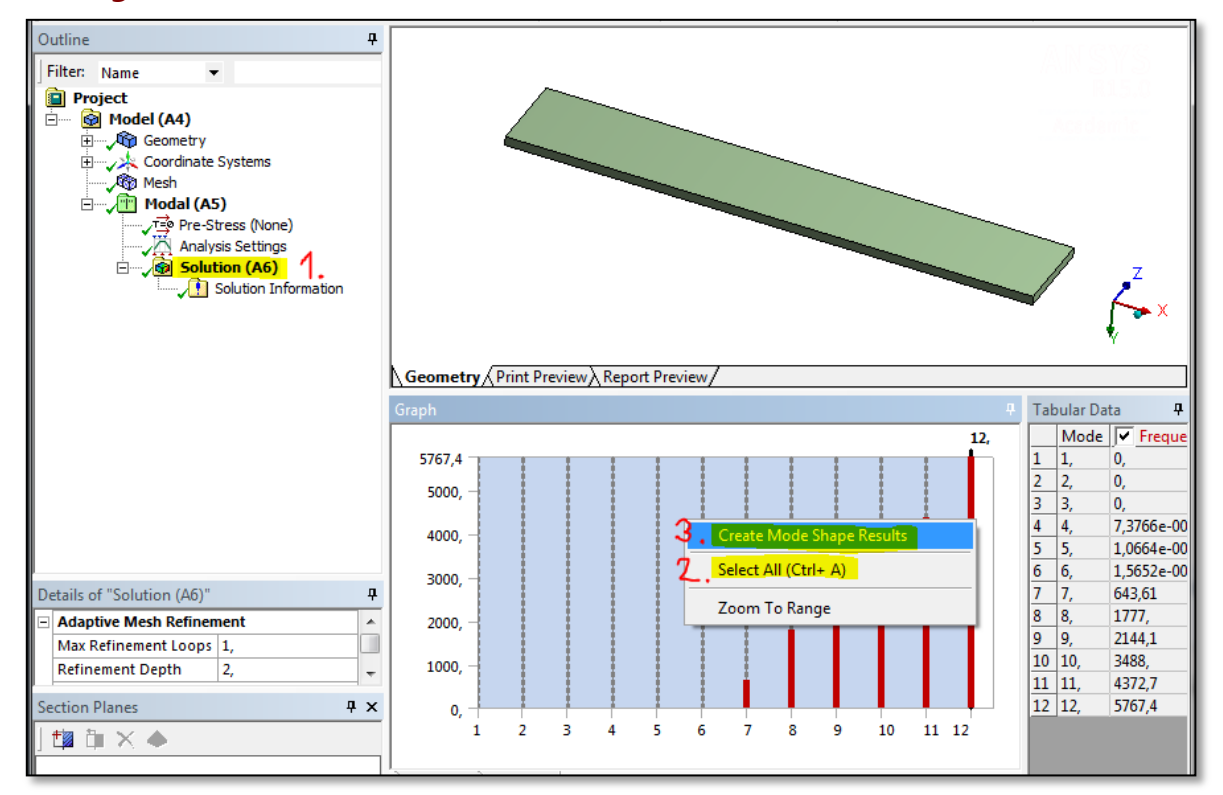

**Bild 2: Drei einfache Schritte zur Darstellung von allen berechneten Eigenschwingungsformen: (1) "Solution" markieren. (2) Mit dem Kontextmenü (rechter Mausklick) im Feld "Graph" (Balkendiagramm) "Select All" wählen. (3) dann "Create Mode Shape Results" wählen.**

### **Links und Hinweise**

- *Phyphox:* Kostenlose App für iOS und Android mit guter Sammlung von physikalischen Messanwendungen. Evtl. auch gut für Eure Projekte zu gebrauchen! Hier z.B. *Audio Autokorrelation* zur Frequenzbestimmung oder *Tongenerator* zum akustischen Vergleich.
- *Guitar Tuner:* Kostenlose App für iOS und Android zur Frequenzanalyse eines möglichst reinen Tones. Kann aber auch als Tongenerator verwendet werden.
- *Onlinetonegenerator:* Webbasierte Tonerzeugung am PC (s. Bild unten). <http://onlinetonegenerator.com/>
- *Liste von Tonfrequenzen:*  [https://de.wikipedia.org/wiki/Frequenzen\\_der\\_gleichstufigen\\_Stimmung](https://de.wikipedia.org/wiki/Frequenzen_der_gleichstufigen_Stimmung)
- **Intervalle mit Hörbeispielen:**  [https://de.wikipedia.org/wiki/Intervall\\_%28Musik%29#H.C3.B6rbeispiele](https://de.wikipedia.org/wiki/Intervall_%28Musik%29#H.C3.B6rbeispiele)

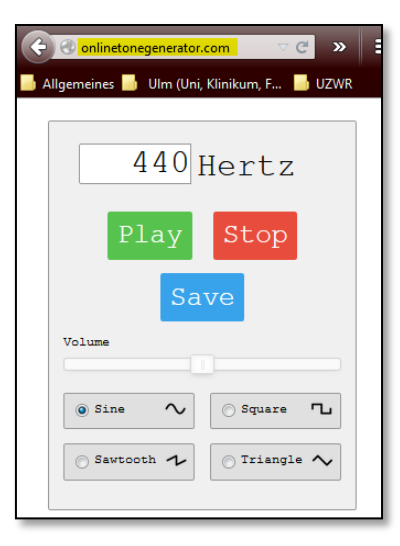

**Bild 3: Online-Tongenerator zur Erzeugung von Tönen einstellbarer Frequenzen am PC: <http://onlinetonegenerator.com/>**